## 電子入札システム新方式(脱 Java 方式)の 入力画面における注意事項

電子入札システム新方式(脱 Java 方式)をご利用の場合、一部の入力画面において入力内容の確認画 面から入力画面に戻った際に「改行」が追加される事象が発生します。

本事象はパソコンの設定によるものではなく、本事象が発生してもシステムは問題なく使用できます。 対象画面および詳細内容については、下記をご参照ください。

【対象画面】

電子入札システム(工事・コンサルのみ)

・辞退申請書

質問回答機能(工事・コンサル・物品 共通)

・入札説明書・案件内容に対する質問内容

【事象例】

上記の対象画面にて、入力内容の確認画面から入力画面に戻った際に確認画面にて折り返したところ に「改行」が追加されます。「改行」が入った状態でも確認画面に進むことは可能ですが、必要に応じて 追加された改行を削除いただくようお願いします。

なお、入力画面に戻る操作を行わなければ、本事象は発生いたしません。

画面例:入札説明書・案件内容に対する質問内容 確認画面

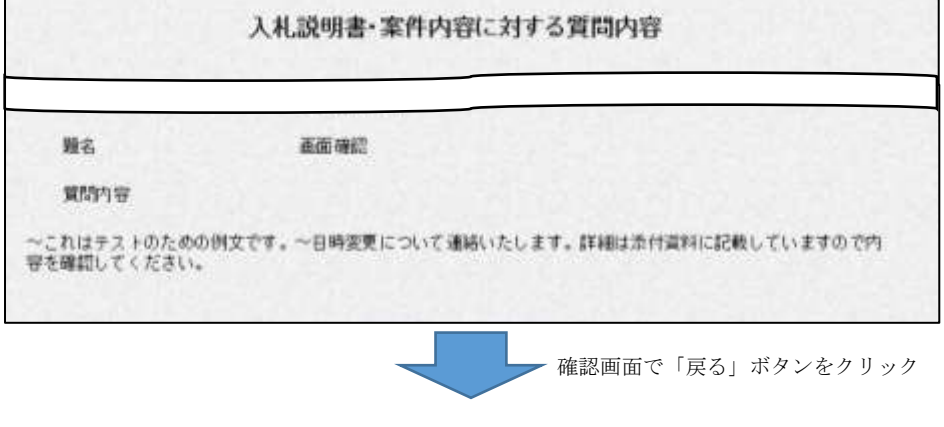

画面例:入札説明書・案件内容に対する質問内容 入力画面

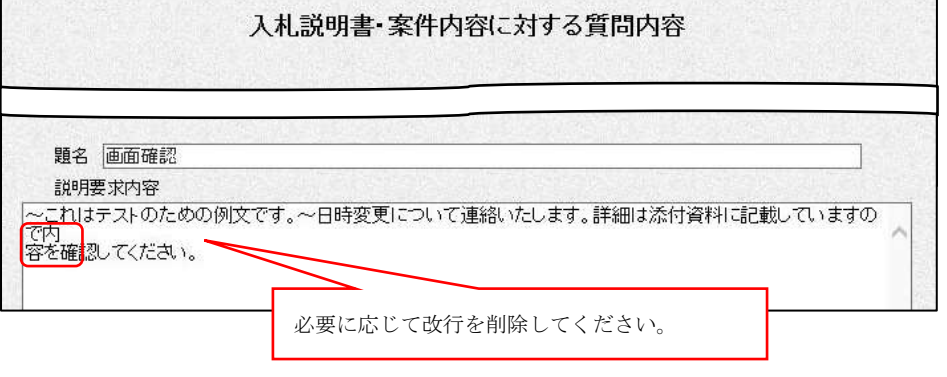

以上